# Использование REST hook для авторизации пользователя по домену

### Описание

Допустим, возникла задача ограничить доступ пользователей к серверу, основываясь на домене, например, разрешить просмотр видео только с определенного домена. Эта задача может быть решена при помощи REST hooks.

WCS передает в REST-запросе типа 1 connect к бэкенд-серверу поле origin, содержащее доменное имя WCS-сервера, по которому к нему обратился пользователь, например

```
"nodeId": "5tWOFn5ZoMQs22KrEls2Ulhee57hQ09D",
  "appKey" : "defaultApp",
  "sessionId" : "/192.168.1.45:53438/abcdef0123456789",
 "useWsTunnel" : false,
 "useWsTunnelPacketization2" : false,
 "useBase64BinaryEncoding" : false,
 "mediaProviders" : [ "WebRTC", "MSE", "WSPlayer" ],
 "clientVersion" : "0.5.28","clientOSVersion" : "5.0 (Windows)",
  "clientBrowserVersion" : "Mozilla/5.0 (Windows NT 10.0; Win64; x64;
rv:60.0) Gecko/20100101 Firefox/60.0",
  "keepAlive" : false,
 "origin": "https://test2.flashphoner.com:8888"
```
Таким образом, для авторизации пользователя по домену необходимо реализовать REST hook / connect.

## Пример реализации REST hook типа 1 для авторизации по домену

### Требования к реализации

- 1. REST hook типа 1 должен быть доступен на веб-сервере как http://yourhost/resthooks/connect
- 2. REST hook должен обрабатывать POST application/json HTTP запросы.
- 3. REST hook должен возвращать в теле ответа в точности то же, что он получил в запросе (зеркало), за исключением настройки restClientConfig.

4. WCS сервер должен быть настроен на работу с REST hook следующим образом:

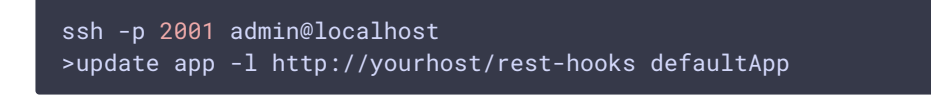

Обращения к REST методу можно отслеживать в логе сервера

```
tail -f /usr/local/FlashphonerWebCallServer/logs/server_logs/flashphoner.log
```
#### Код примера и его разбор

В первых строках скрипта определяется метод и декодируется тело запроса. Здесь же задаем домен для авторизации:

Начинается обработка метода connect. Здесь определяется переданное в запросе поле origin и заполняется поле restClientConfig для ответа:

```
switch($api_method) {
   case"connect":
       \frac{1}{2} Sorigin = \frac{1}{2} Sincoming_data['origin'];
       1/logserror_log("sessionId: " . $incoming_data['sessionId']);
       error_log("origin: " . $origin);
       Srest client config =
json_decode(file_get_contents('rest_client_config.json'), true);
       $incoming_data['restClientConfig'] = $rest_client_config;
       \dddotsc
```
Проверка домена. Если домен не найден, вызывается функция ubnormalResponse для формирования отрицательного ответа 403

```
switch(Sapi method) {
   case"connect":
       $found = strpos($origin, $domain);
       if (\$found \ !== false) {
           error_log("User authorized by domain " . $domain);
       \} else \{error_log("User not authorized by domain: " . $domain . "
```

```
Connection failed with 403 status.");
          ubnormalResponse(403);
      break;
```
Вывод ответа на запрос

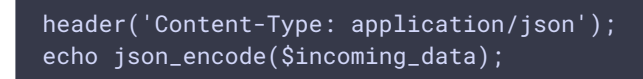

Функция ubnormalResponse() завершает скрипт:

```
function ubnormalResponse($code) {
   if ($code == 403) {
   header('HTTP/1.1 403 Forbidden', true, $code);
   } else {
   header(':', true, $code);
   die();
?>
```
**Пример скрипта целиком**

**Содержимое restClientConfig из файла rest\_client\_config.json для ответа на запрос /connect**

 $\mathbf{\lambda}$ 

 $\rightarrow$